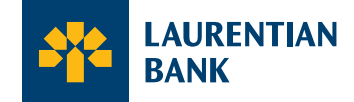

# **A new Laurentian Bank Credit Card experience is now available**

Your new Laurentian Bank credit card includes access to enhanced features that will give you greater freedom in managing your card and company account.

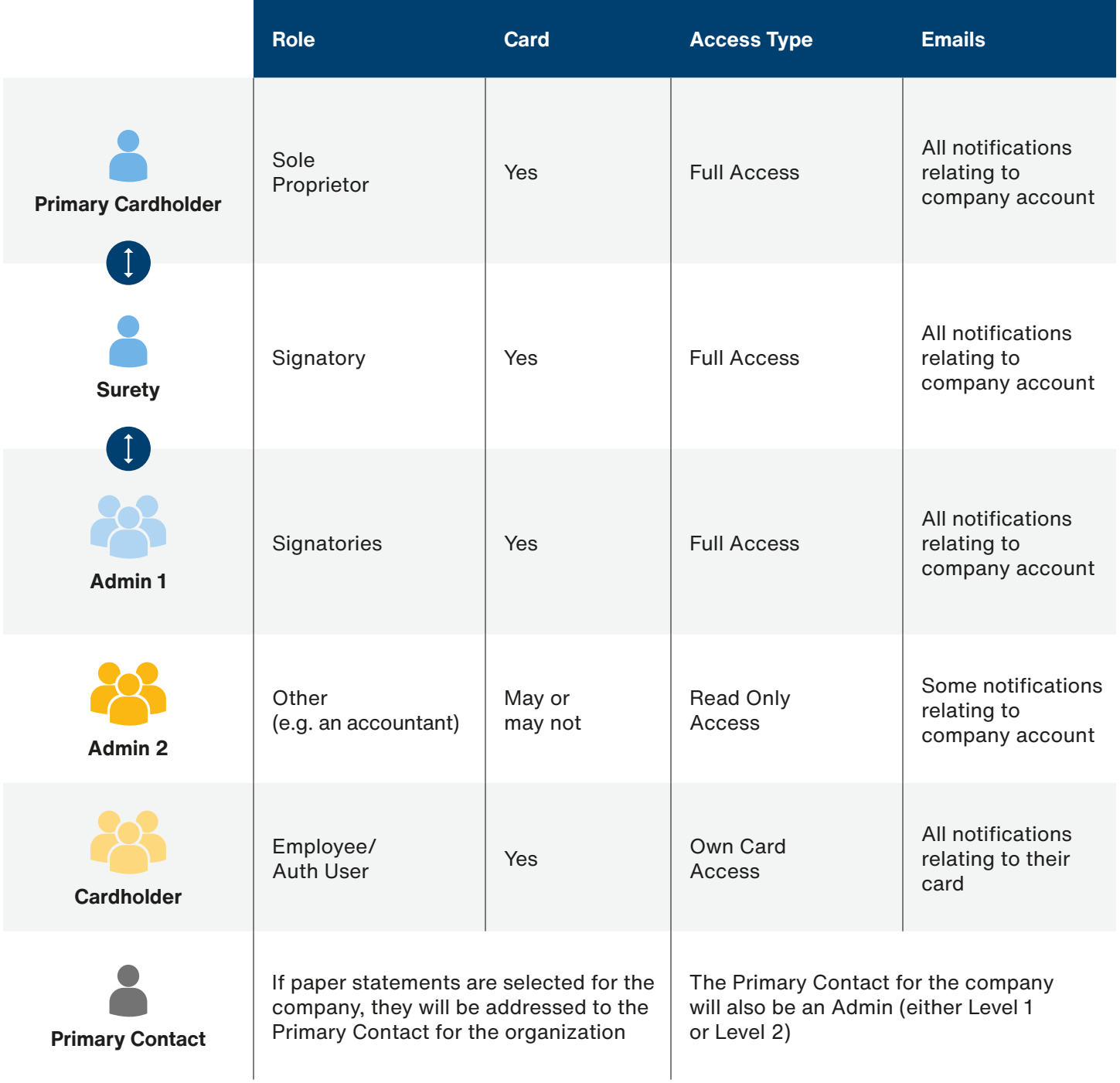

Many of these features were not previously available through LBC*Direct*, and it is important to become familiar with the different roles to help you get the most out of the new digital experience.

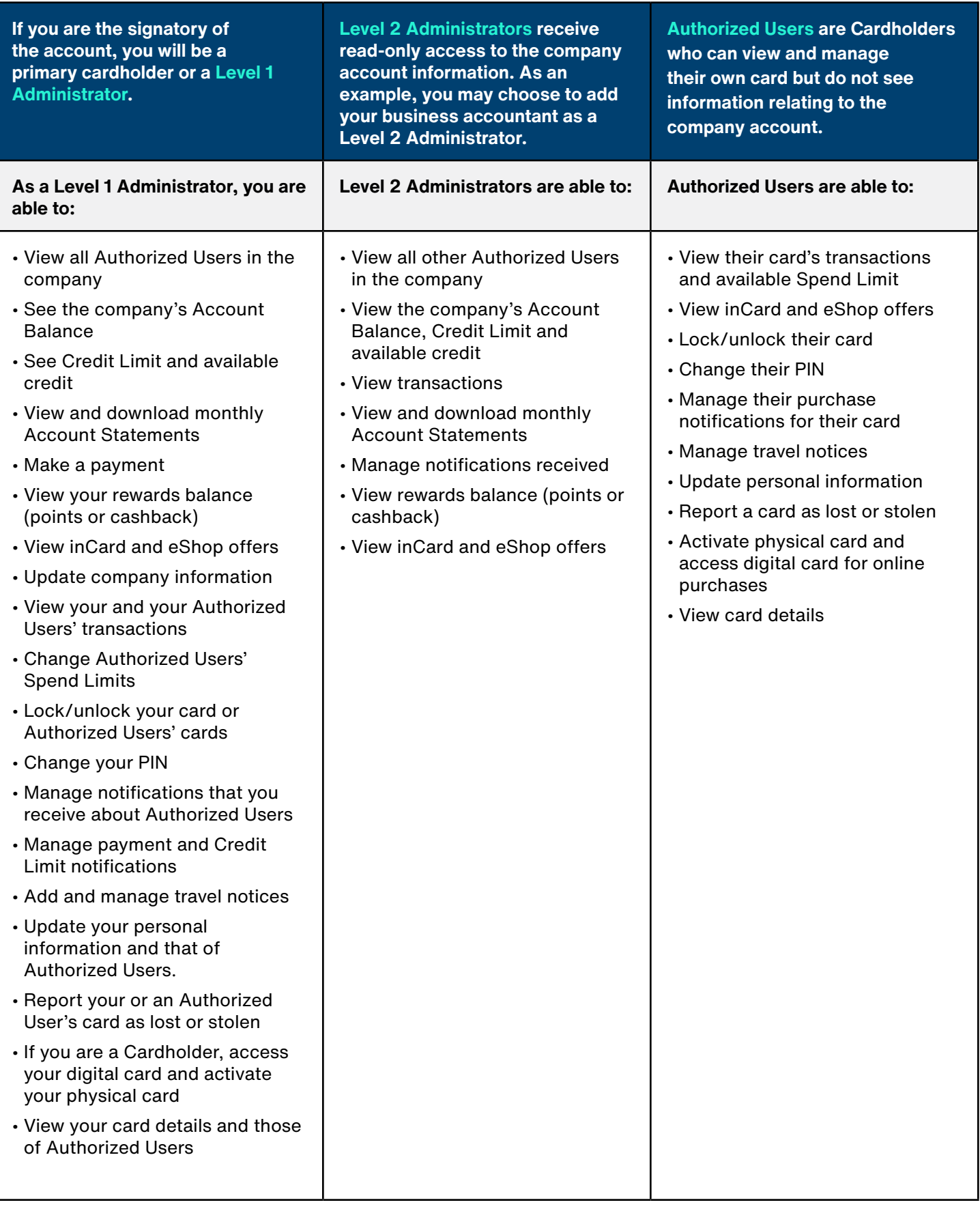

## **How to Access Multiple Roles, Accounts or Cards**

You will be able to view any profiles or cards that you have across Business credit card accounts or across Business and Personal credit card accounts under a single email address. This email address is used to access the [Credit](https://cartescredit.banquelaurentienne.ca/businessportal/login)  [Card Login](https://cartescredit.banquelaurentienne.ca/businessportal/login).

You will be able to activate each of these roles through emails you receive prompting you to create credentials and access one or more profiles within the [Credit Card Login.](https://cartescredit.banquelaurentienne.ca/businessportal/login)

Once you have logged in, you will see a list of all profiles or cards that are associated with that email address and you can select which you would like to view.

You can change the email address or password associated with any of your profiles or cards at any time within the [Credit Card Login](https://cartescredit.banquelaurentienne.ca/businessportal/login).

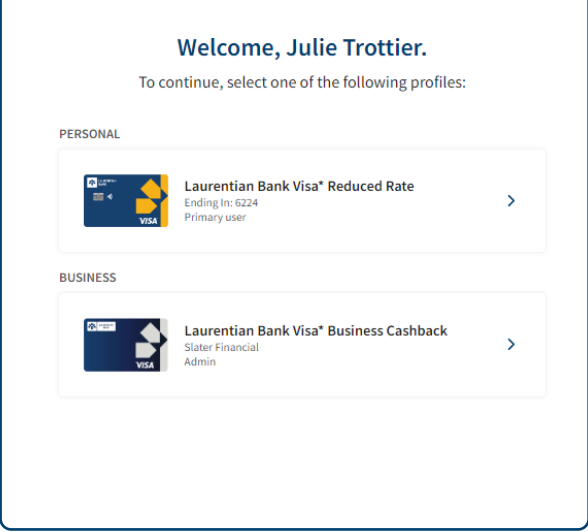

## **How to View or Modify Users and Roles in Your Online Account**

### **View Users:**

If you are a signatory and have Administrator access, you can log into your online account and view the full list of users for the company account.

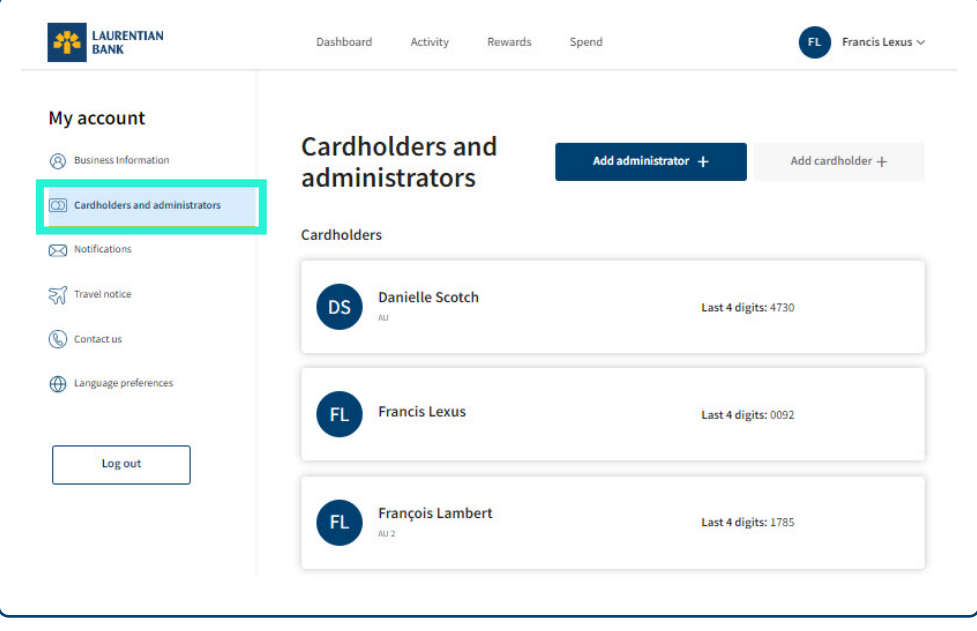

#### **Add or Remove Users:**

- If you are a signatory to the account, and therefore a Level 1 Administrator, you can add or remove a Level 2 Administrator at any time in your online account.
- If you would like to add or remove an Authorized User (cardholder) or another Level 1 Administrator, please contact us at 1-800-522-1846 or your business centre coordinator and we would be happy to assist.

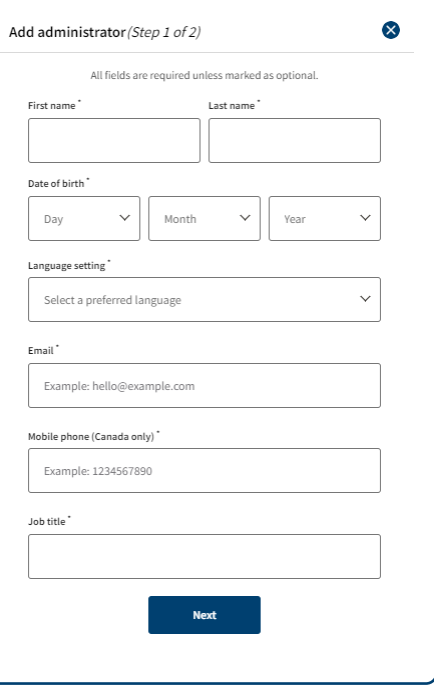

## **Add or Change Your Company's Primary Contact:**

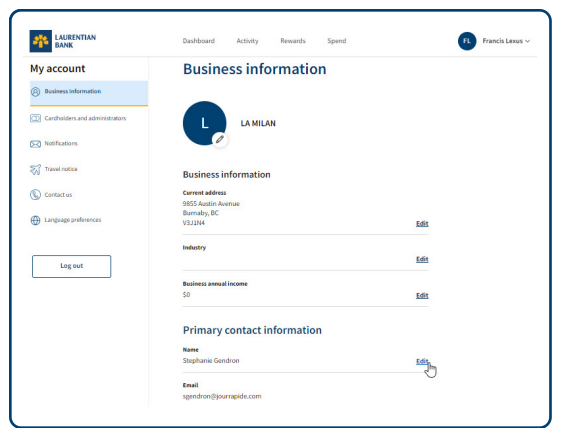

- Your company's Primary Contact is the person to whom statements or other physical correspondence to the company will be addressed and must always be a user with either Level 1 or Level 2 Administrator access.
- Account signatories can view or change the Primary Contact for the company at any time.

## **Need Help?**

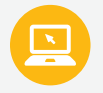

For more information on your new Laurentian Bank Visa\* credit card, visit **[www.laurentianbank.ca/businesscardexperience](http://www.laurentianbank.ca/businesscardexperience)**.

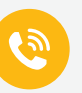

For additional support, please contact the Telebanking Centre at 1-800-522-1846 or your business centre coordinator.

\* Trademark of Visa Int., used under license.

**Capitalized terms not defined in this page have the meaning ascribed to them in the Agreement Governing the Use of the Laurentian Bank Visa\* Business Card, as updated.**